# J-STAGE 操作マニュアル

令和2年3月 国立研究開発法人 科学技術振興機構

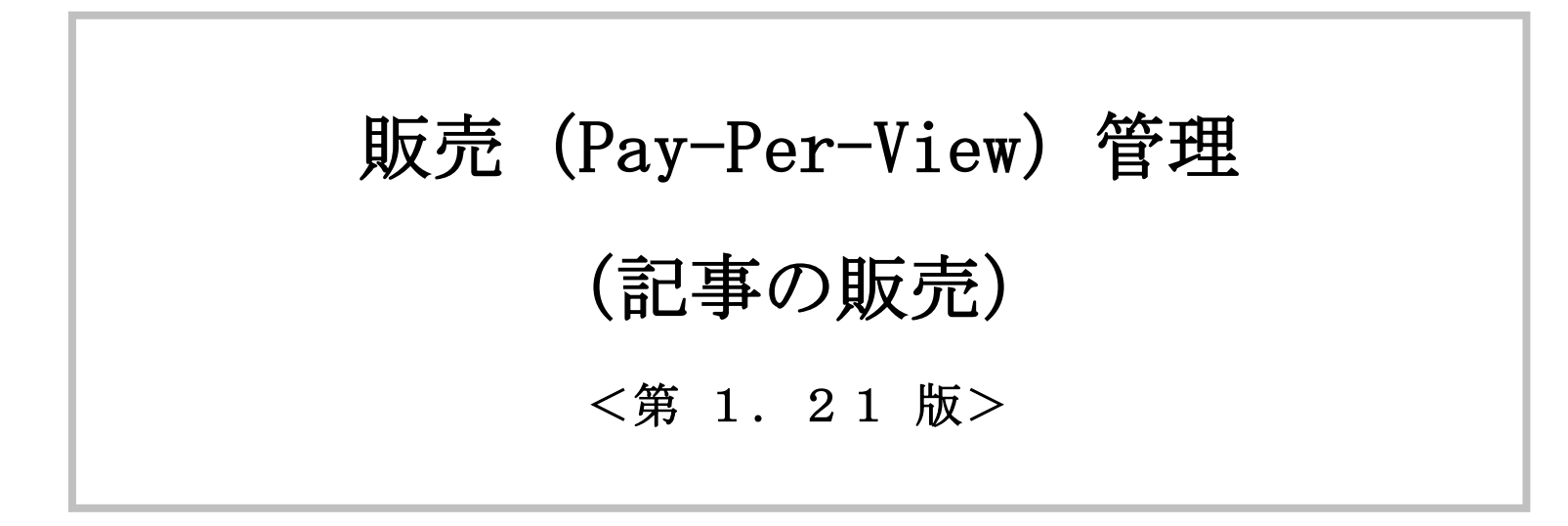

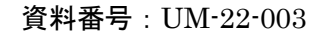

変更履歴

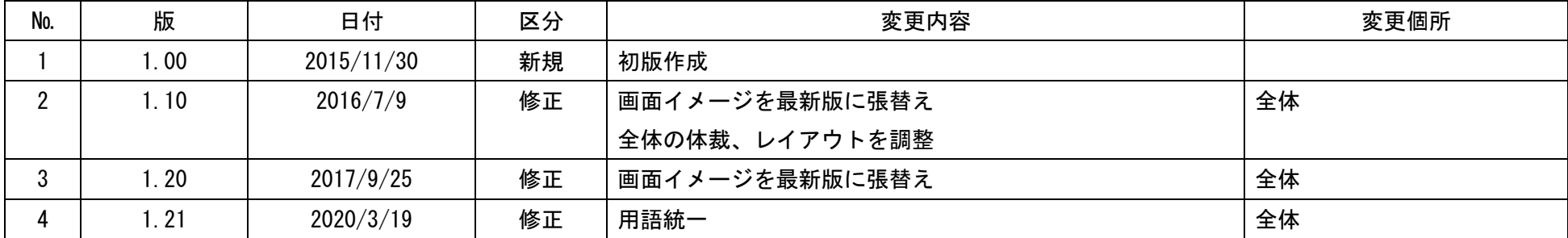

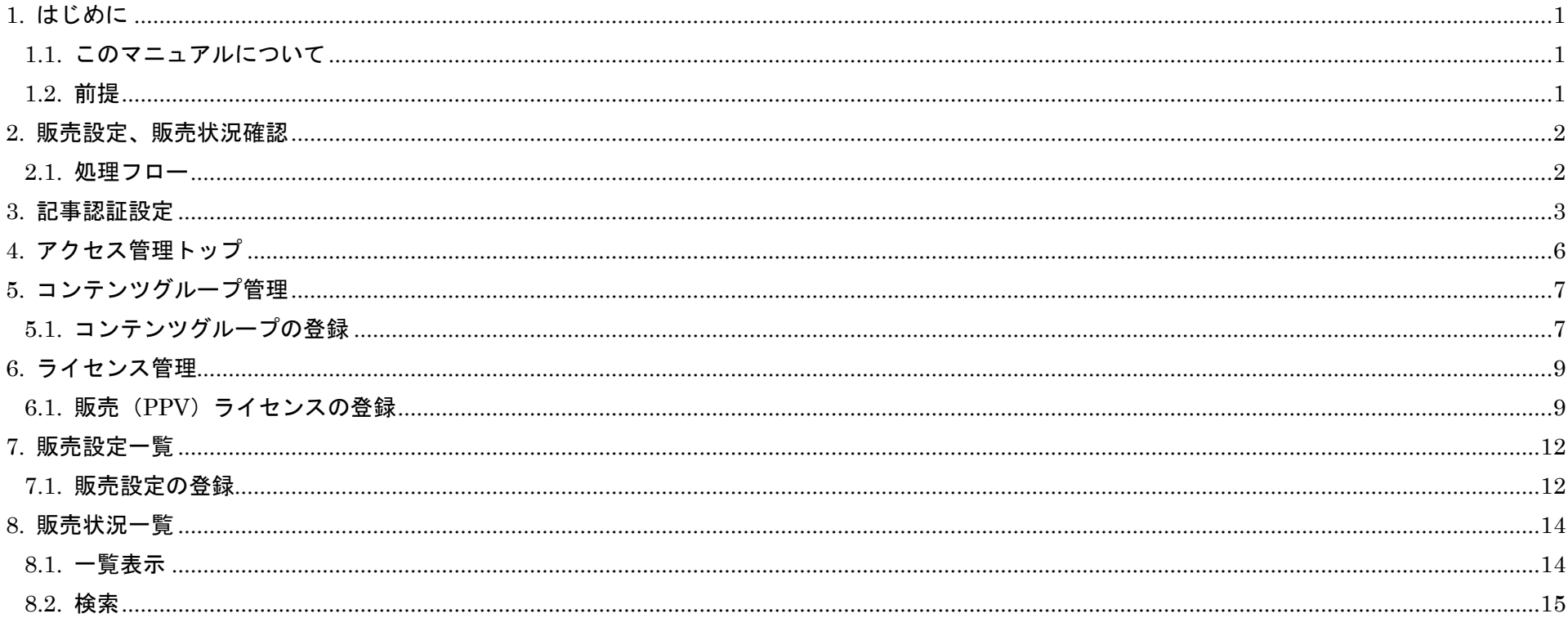

 $\mathbf{i}$ 

# <span id="page-3-0"></span>1. はじめに

#### <span id="page-3-1"></span>1.1. このマニュアルについて

本マニュアルでは、公開記事に販売設定(Pay-Per-View)を設定する手順を解説します。

# <span id="page-3-2"></span>1.2. 前提

J-STAGE で記事の販売を行うためには、決済代行業者であるベリトランス社と、貴発行機関の契約が必要となります。 契約についての詳細は、J-STAGE センター ([center@jstage.jst.go.jp](mailto:center@jstage.jst.go.jp)) に問合せしてください。 契約手続き完了後に本マニュアルによる販売設定を行ってください。

#### 1 22:003 1

# <span id="page-4-0"></span>2. 販売設定、販売状況確認

記事に対する販売設定手順、販売状況確認手順を以下に示します。

#### <span id="page-4-1"></span>2.1. 処理フロー

販売設定フローは、以下の通りとなります。

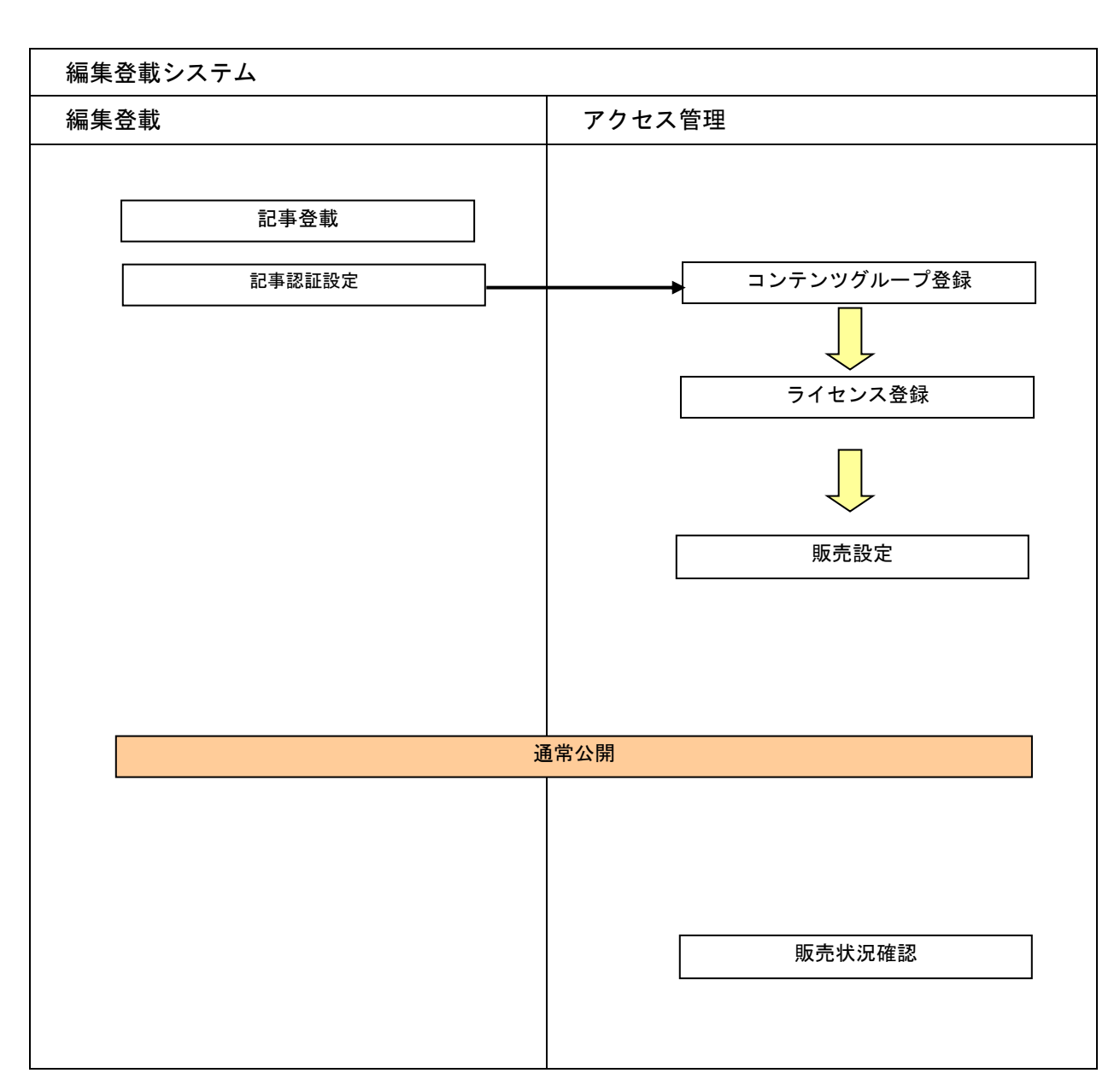

表 2.1.1 アクセス管理設定項目

| コンテンツグループ | 設定した条件に合致する記事の集合                   |
|-----------|------------------------------------|
|           | 設定可能な条件は、表 2.1.2 を参照               |
| ライセンス     | コンテンツグループごとにアクセス可能な期間や対象ユーザを設定     |
| 販売設定      | ライセンスごとにアクセス可能な期間、対象ユーザ、販売金額やアクセス制 |
|           | 御方法を設定                             |

表 2.1.2 コンテンツグループの種類

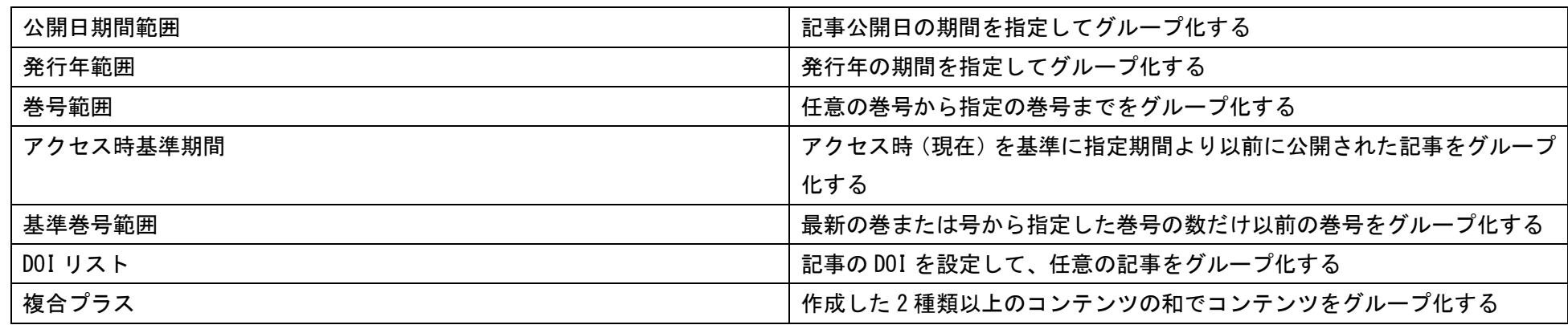

# <span id="page-5-0"></span>3. 記事認証設定

購読者に付与しているライセンスによっては購読者が誰も見られなくなる状態になることも発生しますので 付与しているライセンスを確認してから記事認証設定を行うよう注意してください。

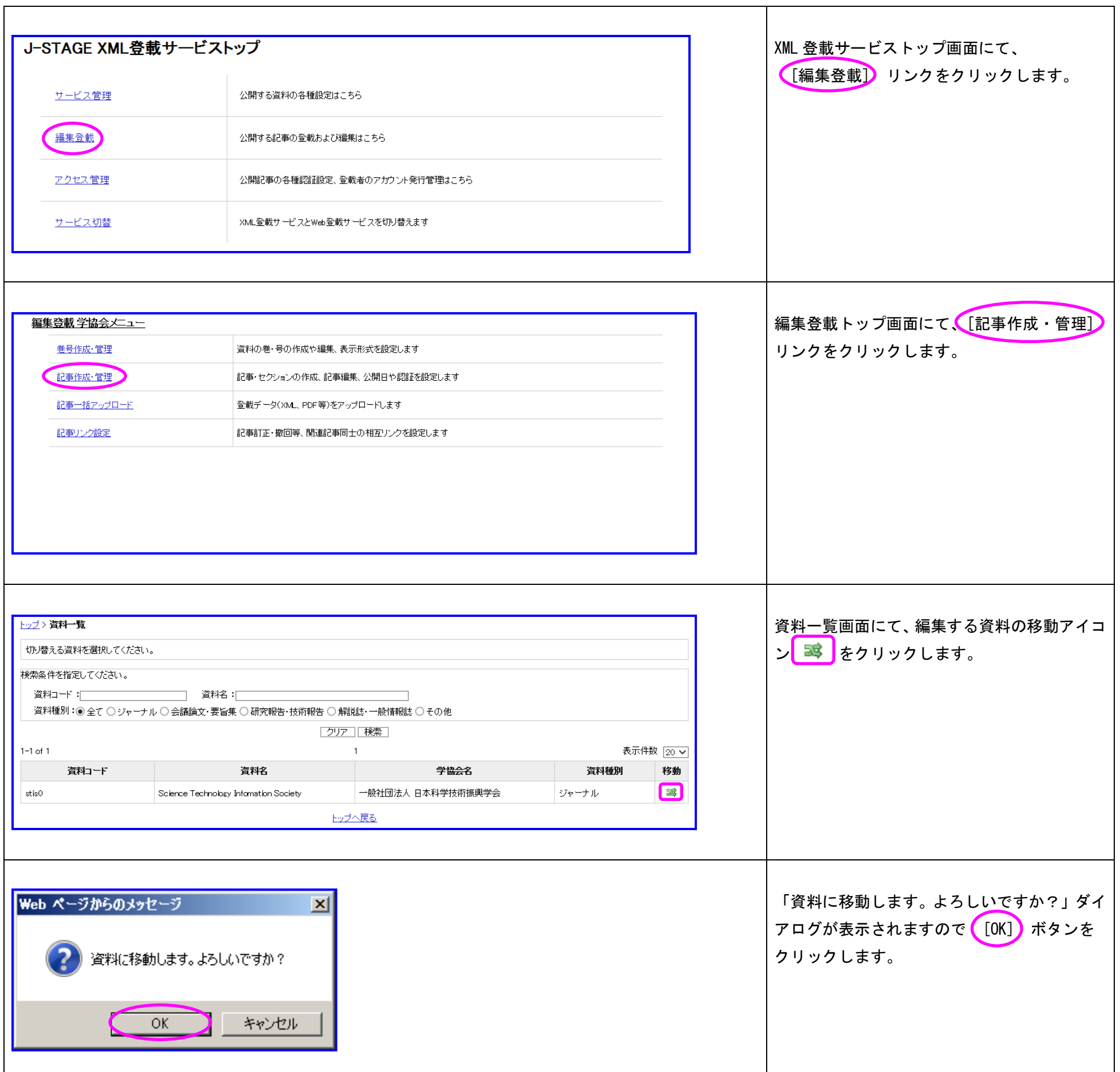

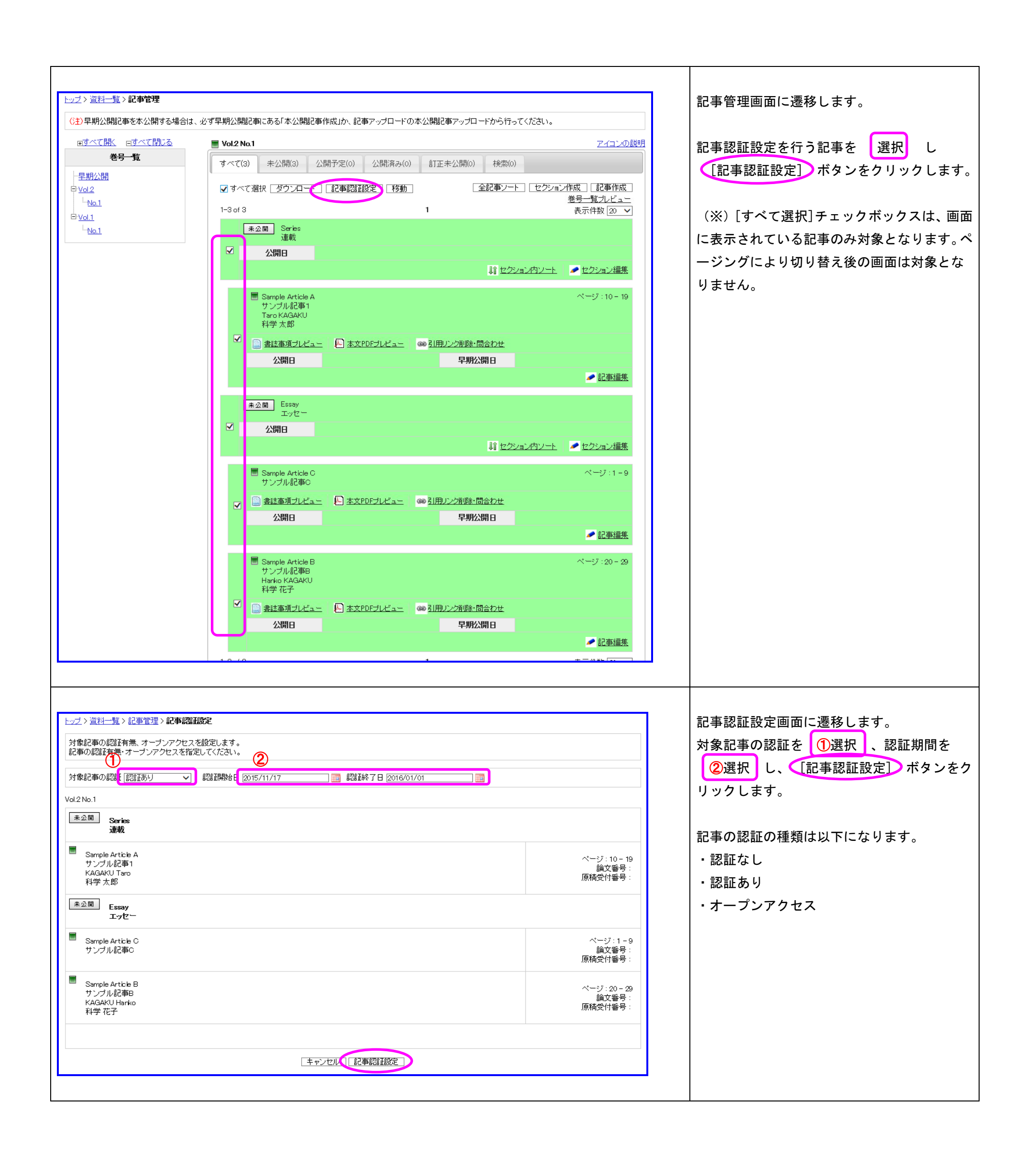

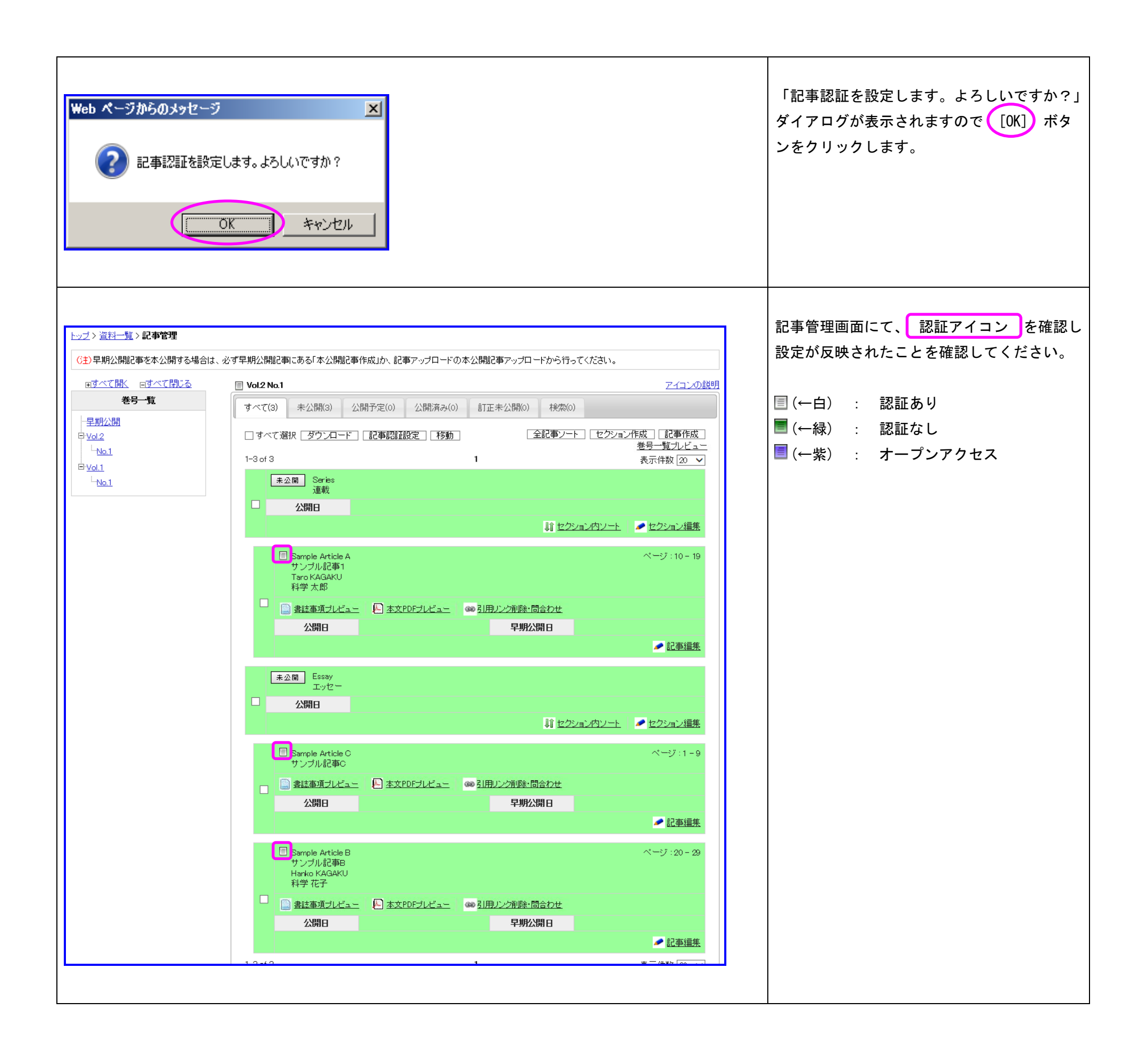

# <span id="page-8-0"></span>4. アクセス管理トップ

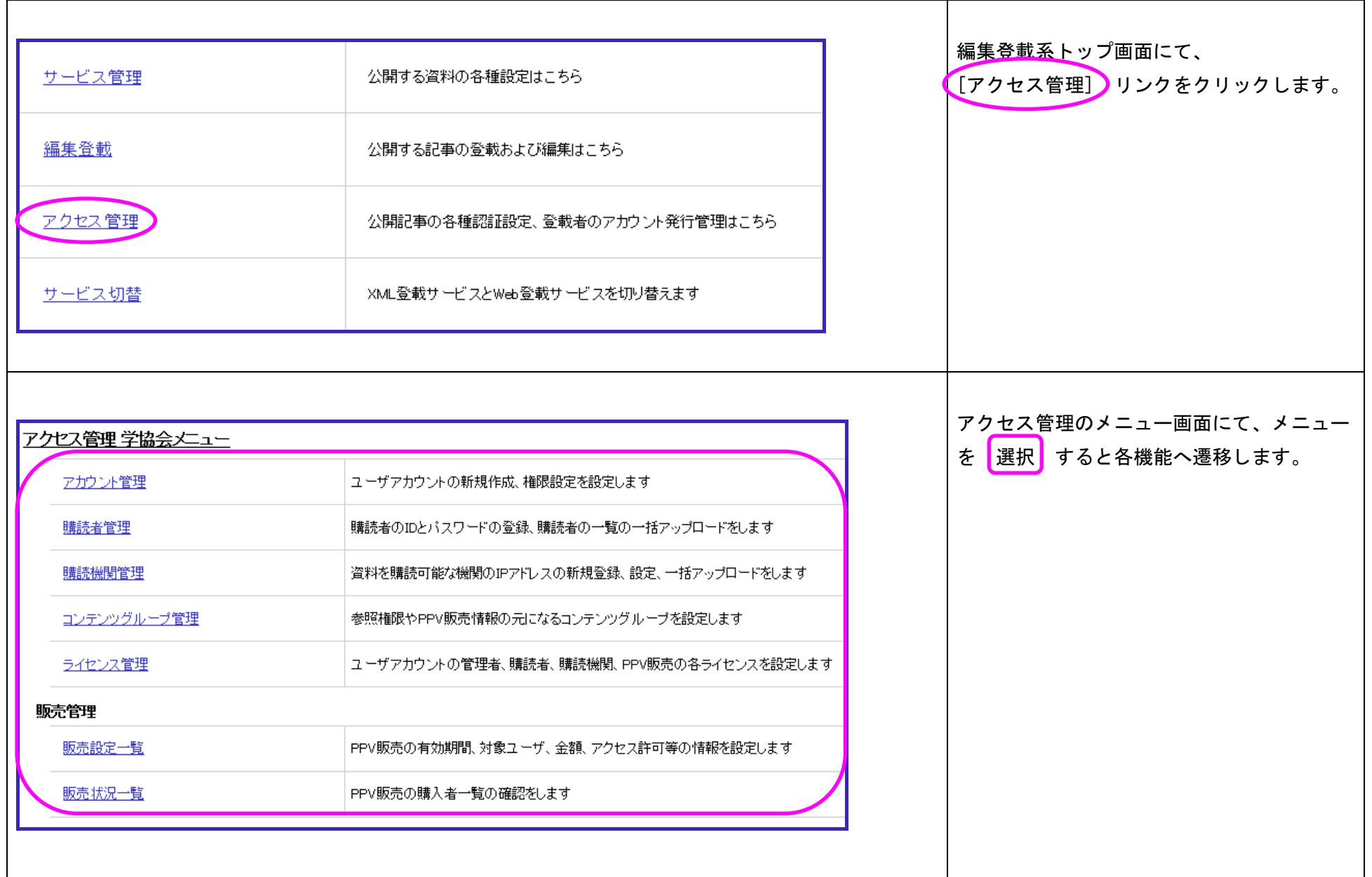

# <span id="page-9-0"></span>5. コンテンツグループ管理

# <span id="page-9-1"></span>5.1. コンテンツグループの登録

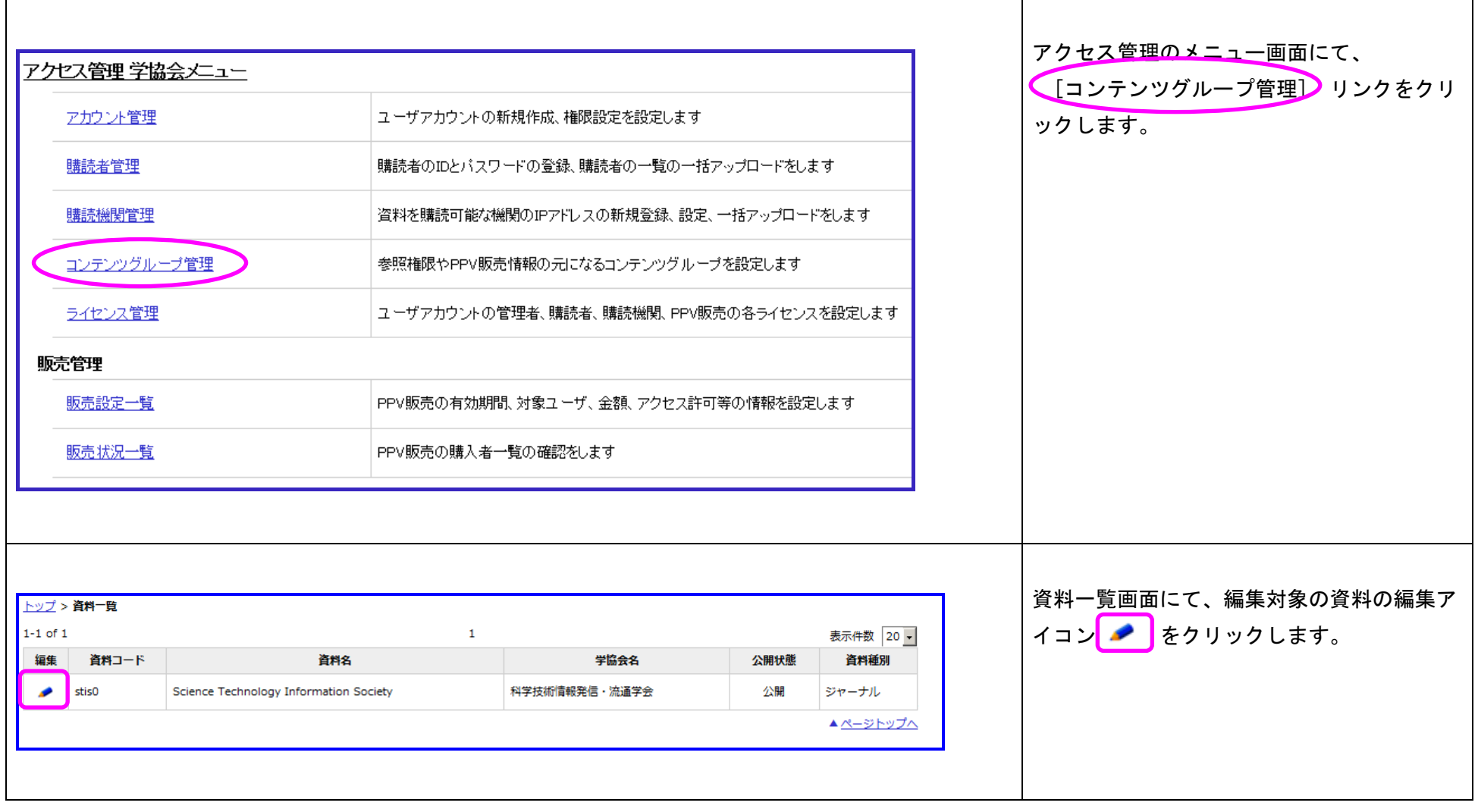

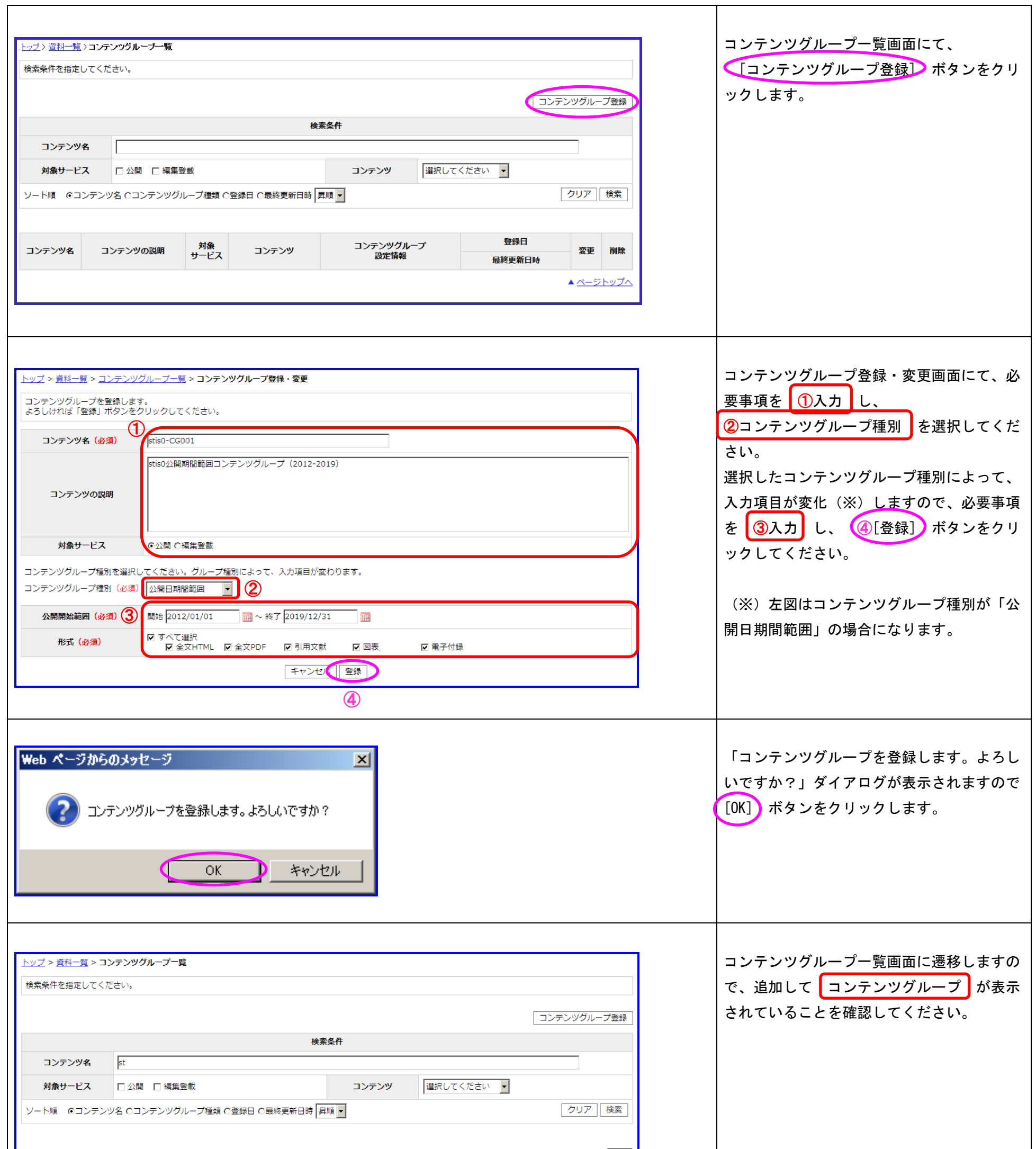

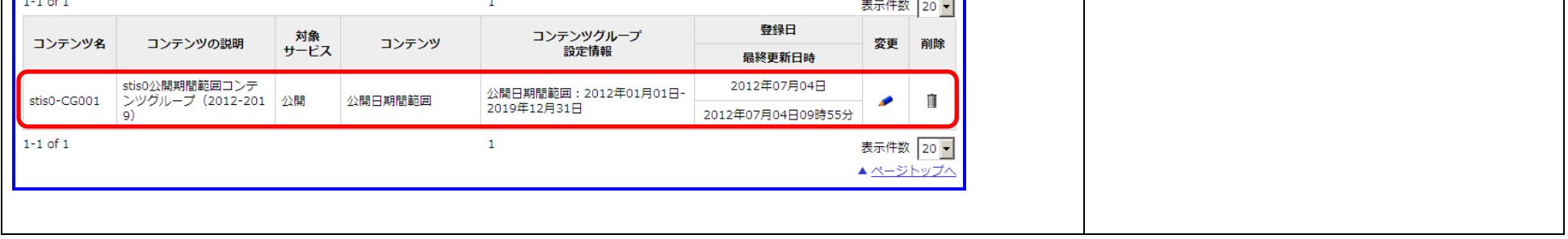

# <span id="page-11-0"></span>6. ライセンス管理

#### <span id="page-11-1"></span>6.1. 販売(PPV)ライセンスの登録

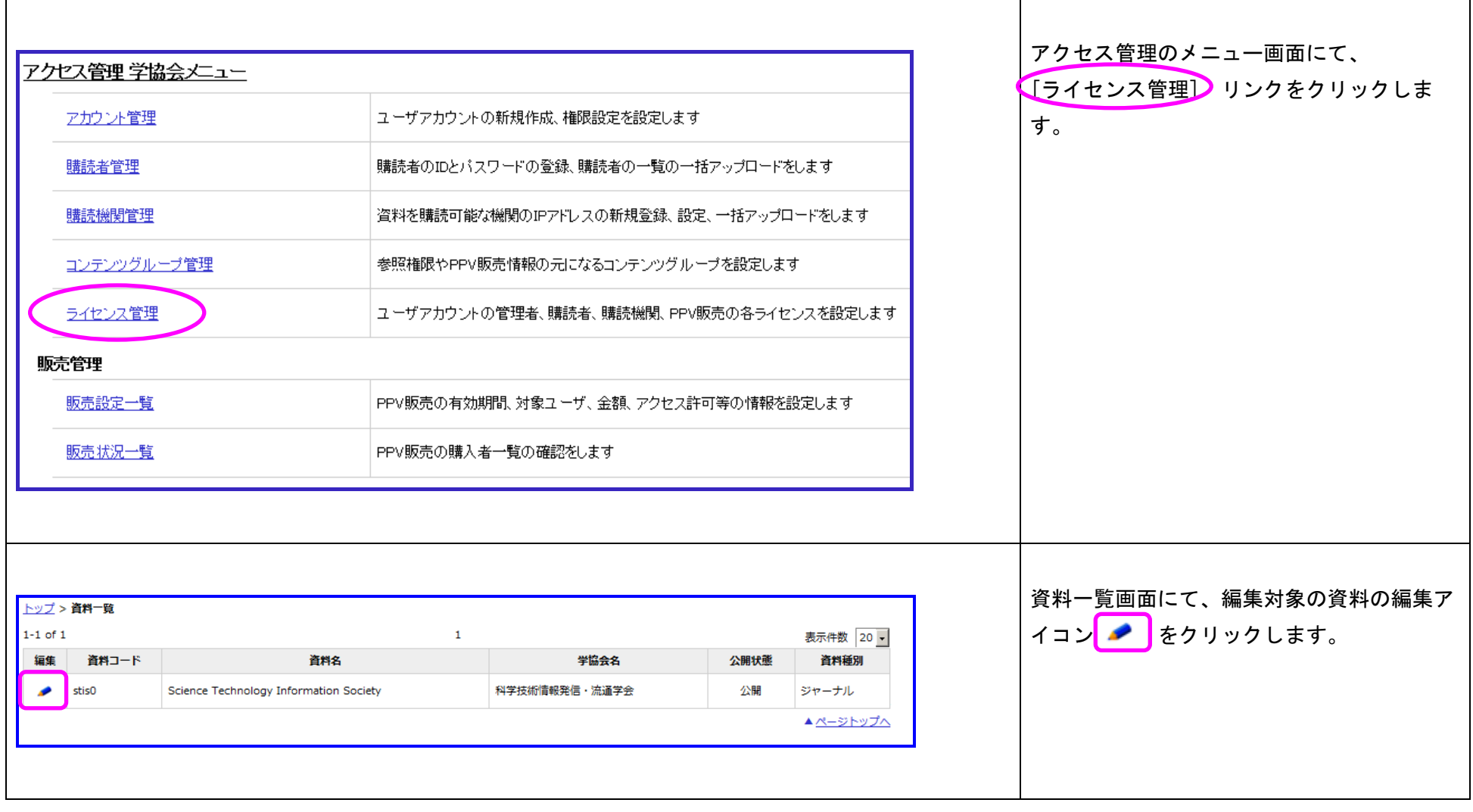

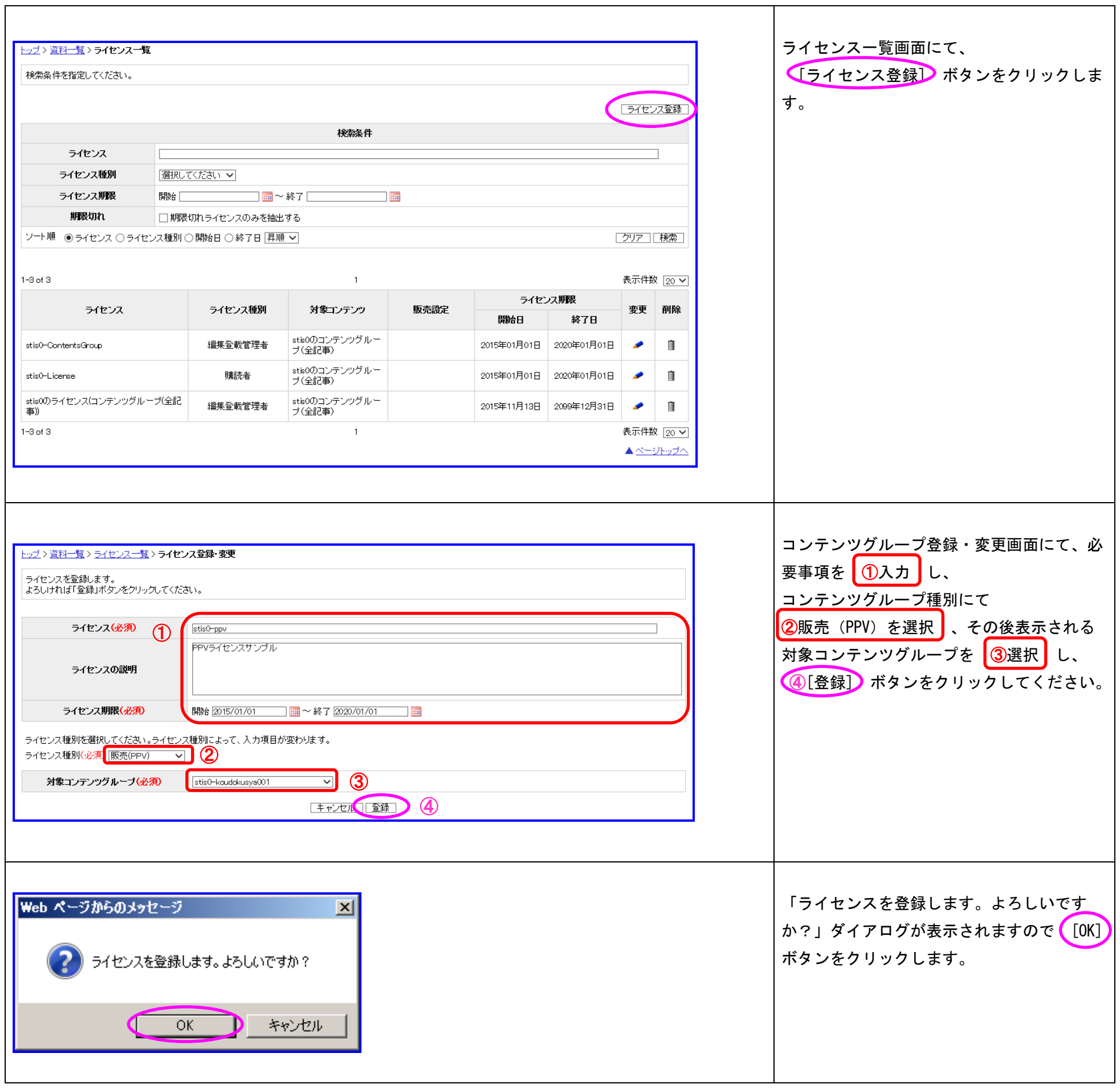

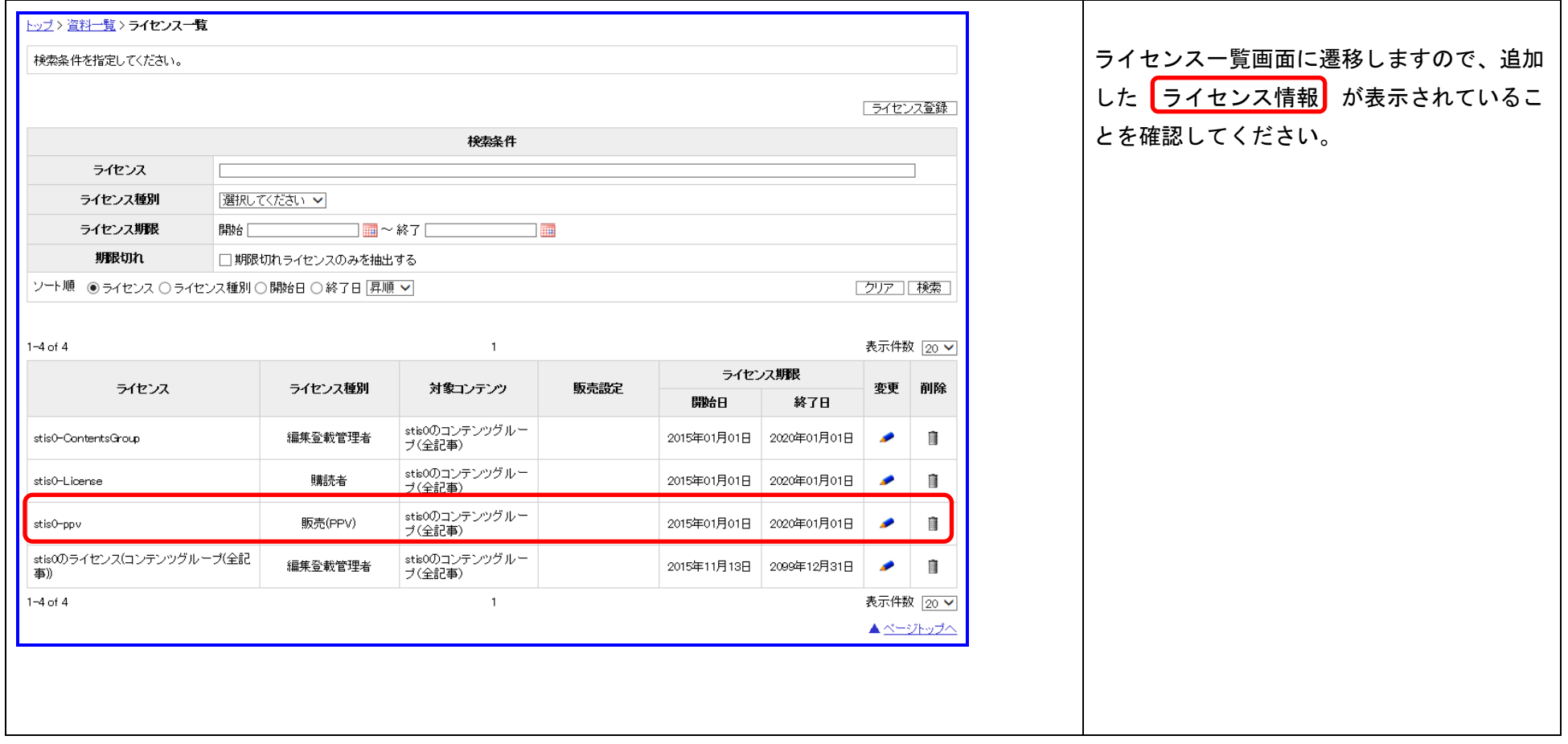

# <span id="page-14-0"></span>7. 販売設定一覧

# <span id="page-14-1"></span>7.1. 販売設定の登録

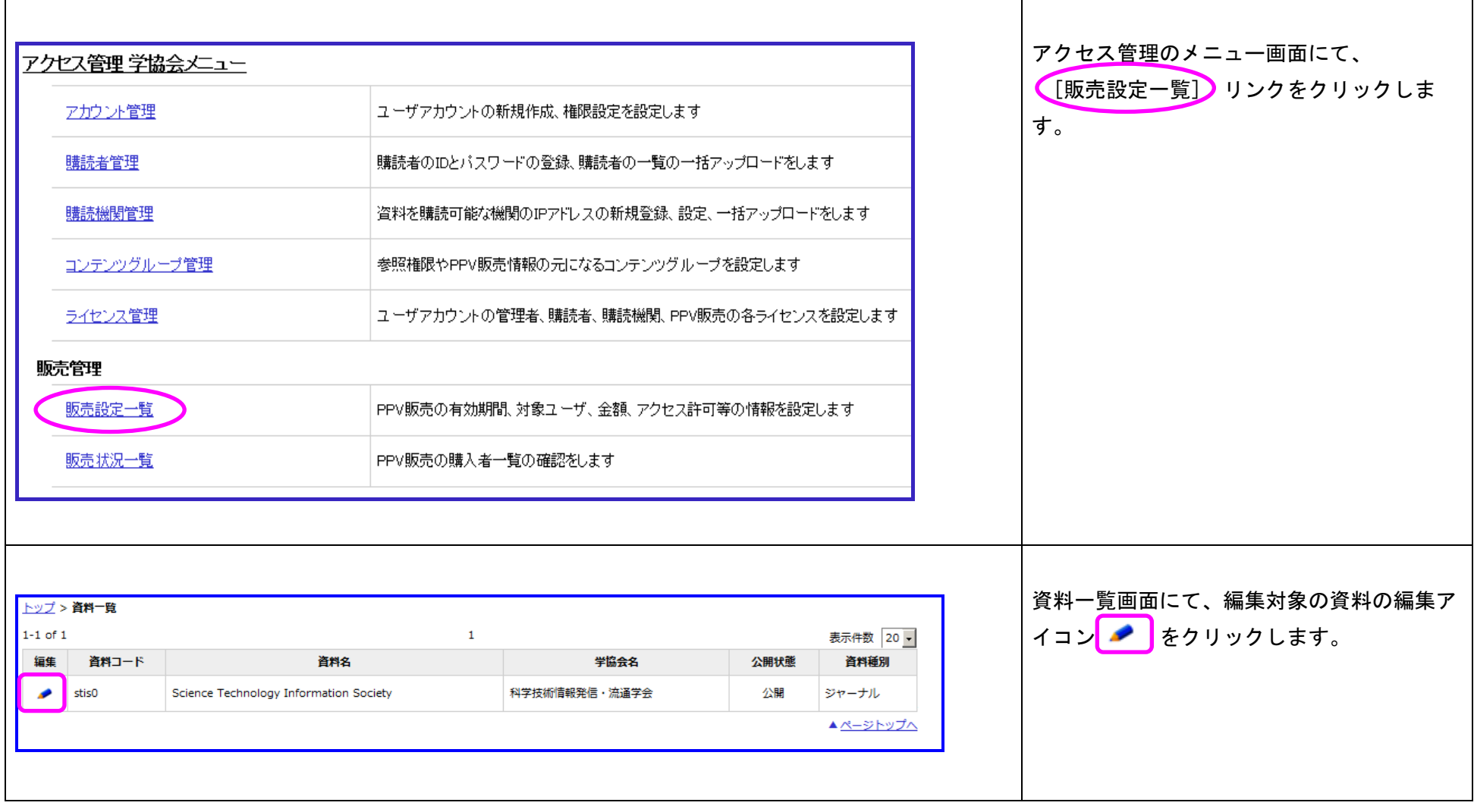

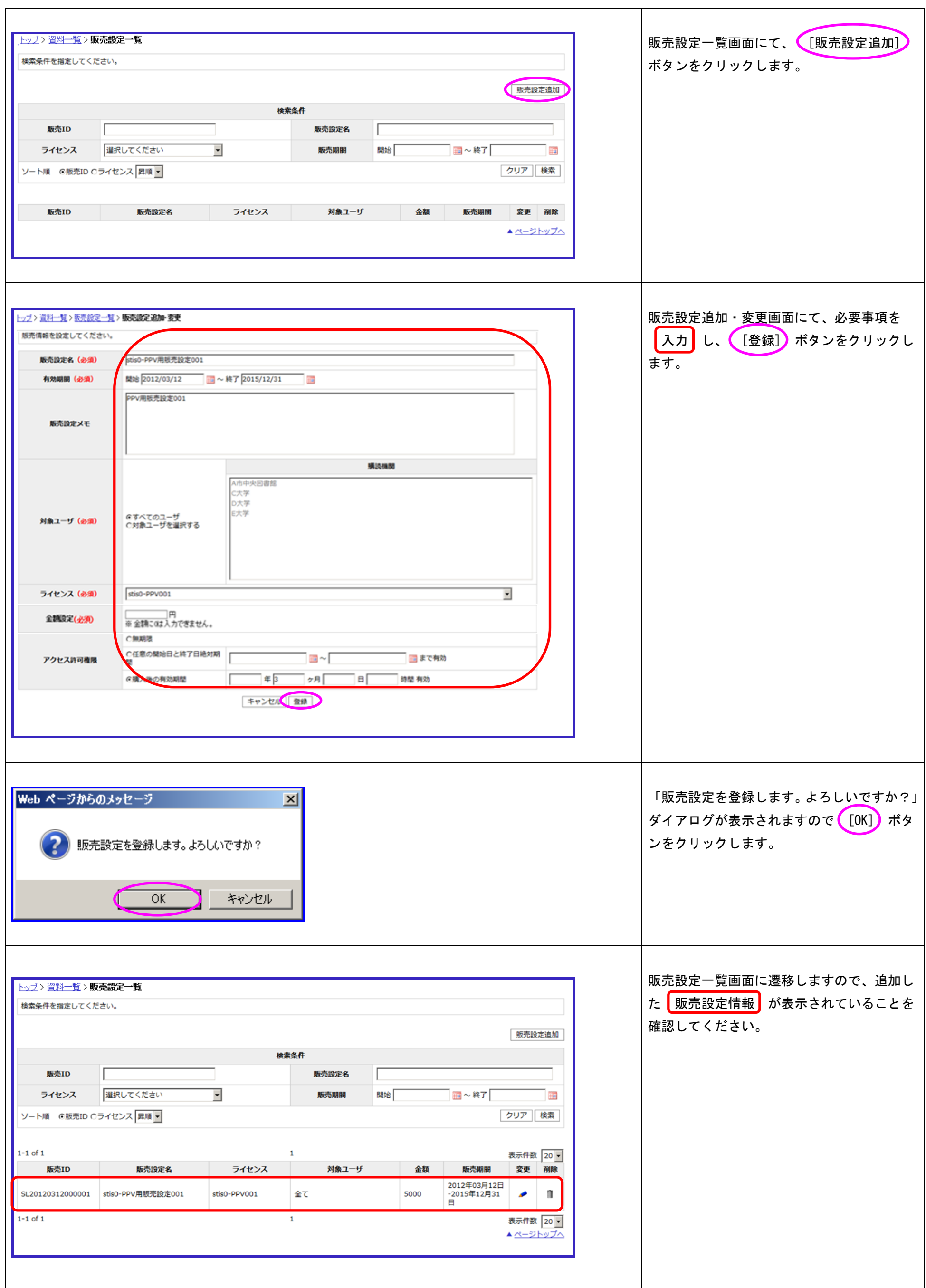

# <span id="page-16-1"></span><span id="page-16-0"></span>8.1. 一覧表示

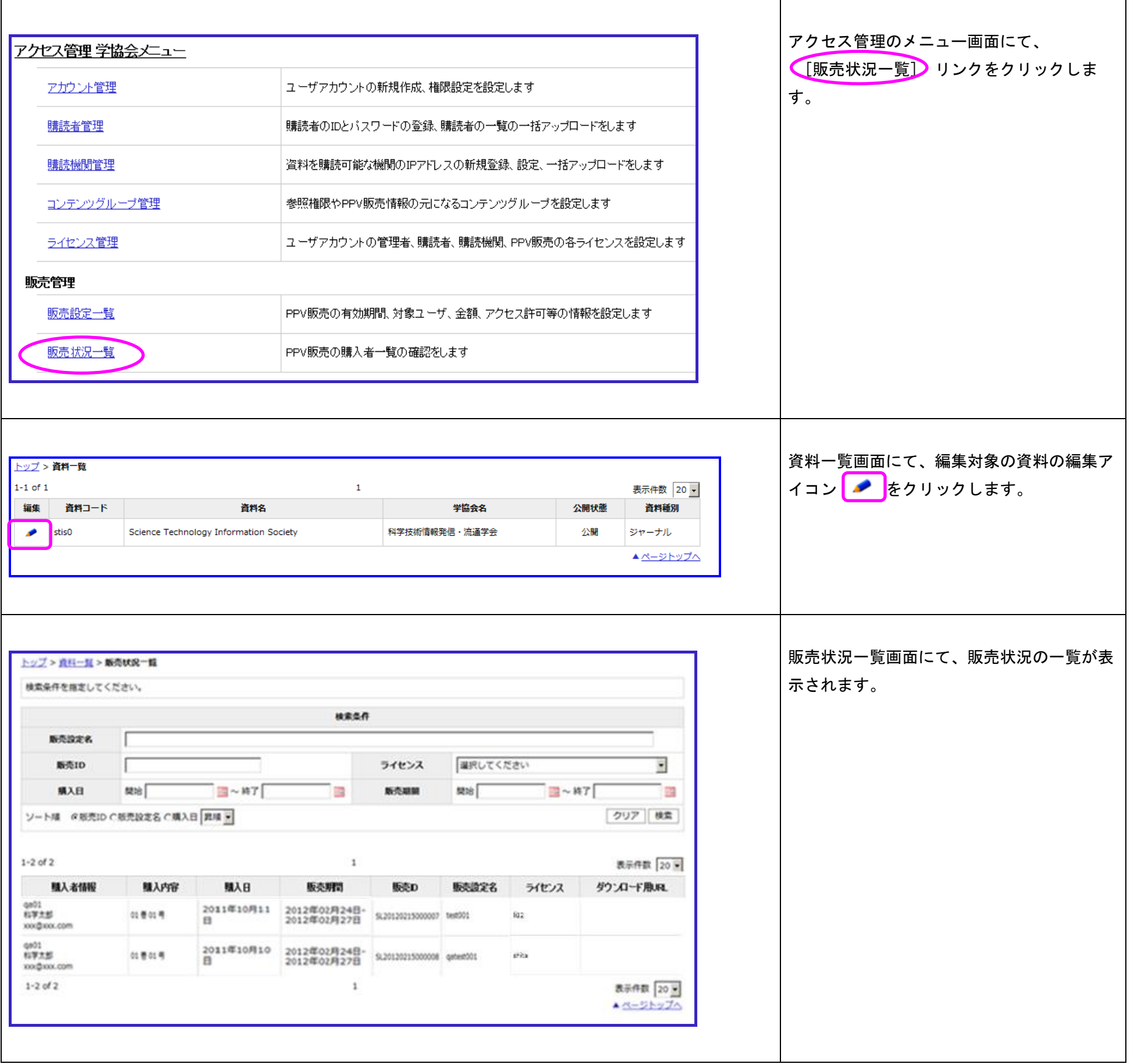

# 14 **3 14 14 14 14 14 15 16 17 17 18 17 18 17 18 17 18 17 18 17 18 17 18 17 18 17 18 17 18 17 18 17 18 17 18 17**

# <span id="page-17-0"></span>8.2. 検索

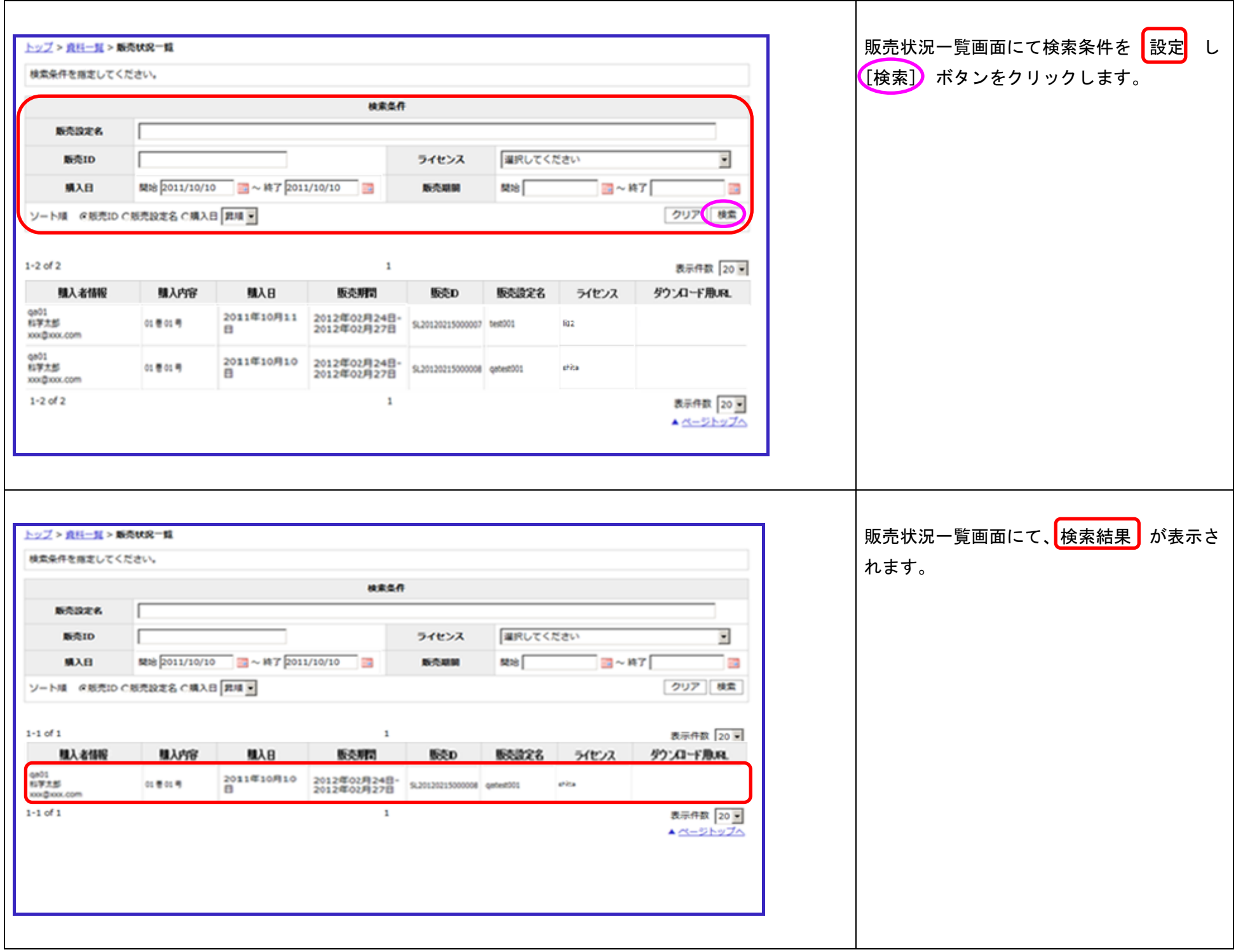